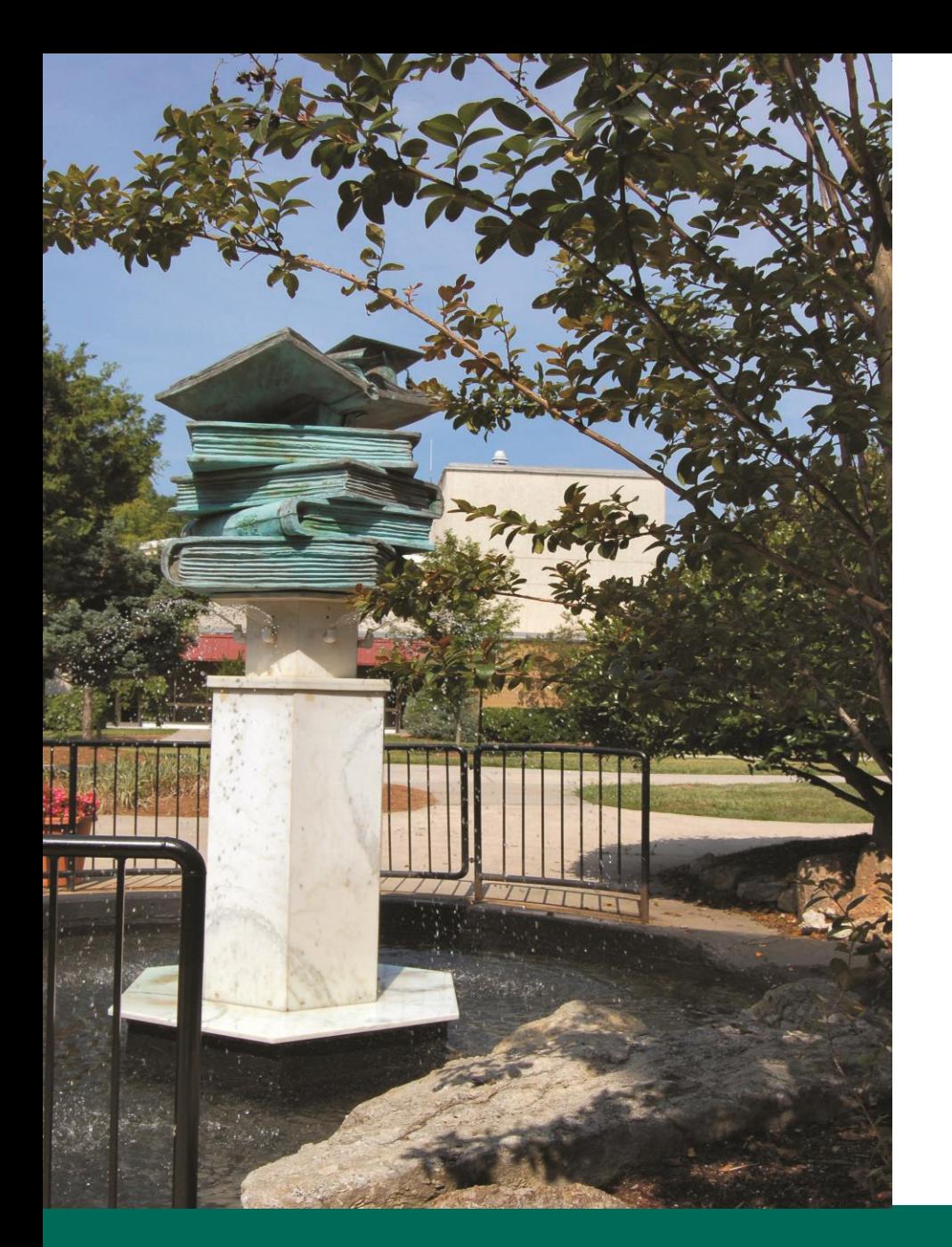

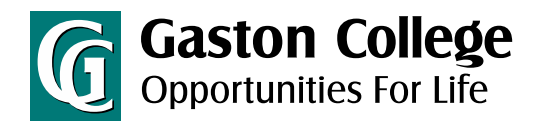

### Catalog User Guide

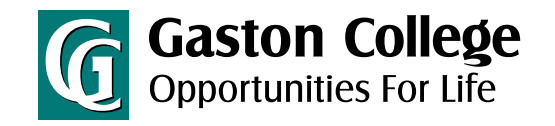

# Catalog User Guide

This Guide Will Cover:

- **[The Catalog Home Page](#page-2-0)** 
	- Learn about the features of the Catalog home page.
- [How to Search Courses](#page-3-0)
	- Find courses using the search features
- [Course Descriptions](#page-4-0)
	- Learn about the different courses offered
- [Program Information](#page-5-0)
	- Learn about the certificates and degrees offered
- [Program Preview](#page-6-0)
	- Learn important information about the specific programs offered
- [How to Print Important Pages](#page-7-0)
	- Only print what is important to you
- [How to Use the Degree Planner](#page-8-0)
	- Print your planner for sequence of courses
- [How to View Archived \(previous\) Catalogs](#page-9-0)
- **[My Portfolio](#page-10-0)**

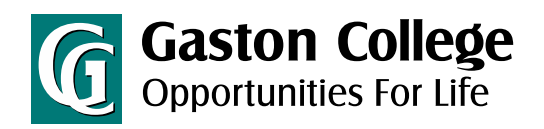

# Catalog Home Page

**Enter any keyword to search the catalog.**

**Use this menu to navigate the catalog.**

**Learn about the programs of study offered at Gaston College.**

<span id="page-2-0"></span>**Learn about different courses offered at Gaston College.**

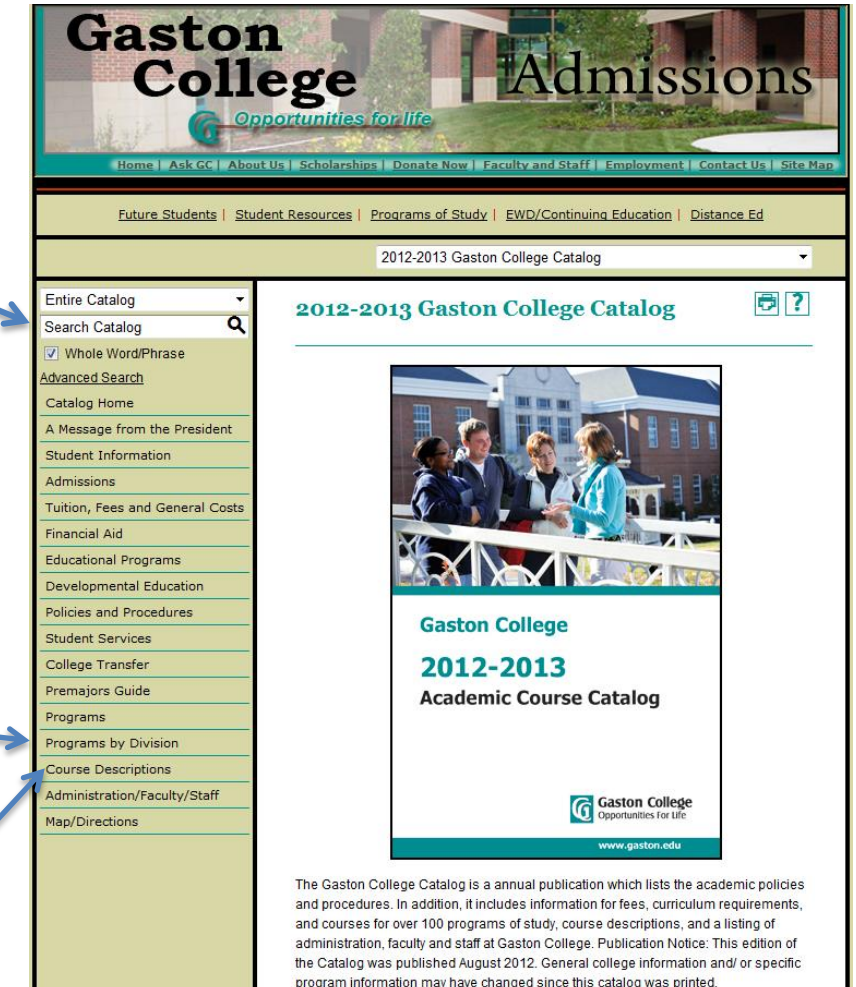

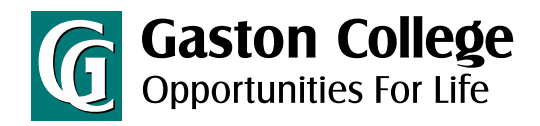

 $\overline{\phantom{a}}$ 

### How to Search Courses

<span id="page-3-0"></span>V Whole Word/Phrase Advanced Search Catalog Home A Message from the President **Student Information** combination. Admissions Prefix: Tuition, Fees and General Costs **Financial Aid ACC Search for courses Educational Programs Developmental Education by prefix, course,**  Policius and Procedures **Student Services type, and/or**  College Transfer **keyword.**Premajors Guide **Accounting** Programs Programs by Division Course Descriptions Administration/Faculty/Staff Map/Directions

Courses

**Search Catalog** 

 $\overline{\mathbf{a}}$ 

|<||同?| **Course Descriptions Key to Course Descriptions Course Filter** Filter this list of courses using course prefix, course code, keywords or any Code or Number: Type **Keyword or** Phrase:  $-120$ All types... -Filter  $\triangledown$  Find whole word or phrase only.

2012-2013 Gaston College Catalog

ACC 120 Prin of Financial Acct (4 Credit Hours)

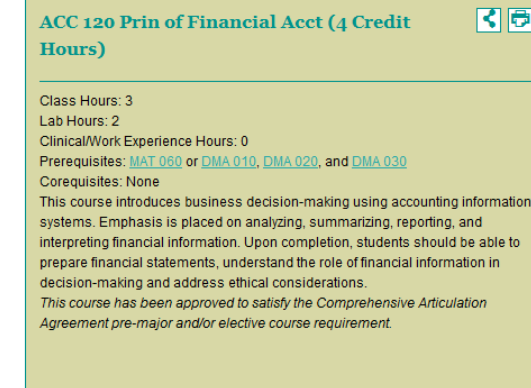

# Course Descriptions

<span id="page-4-0"></span>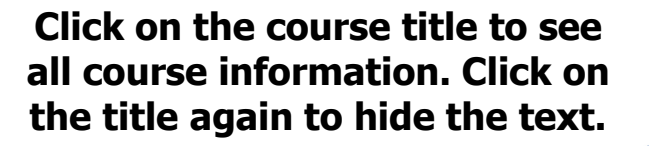

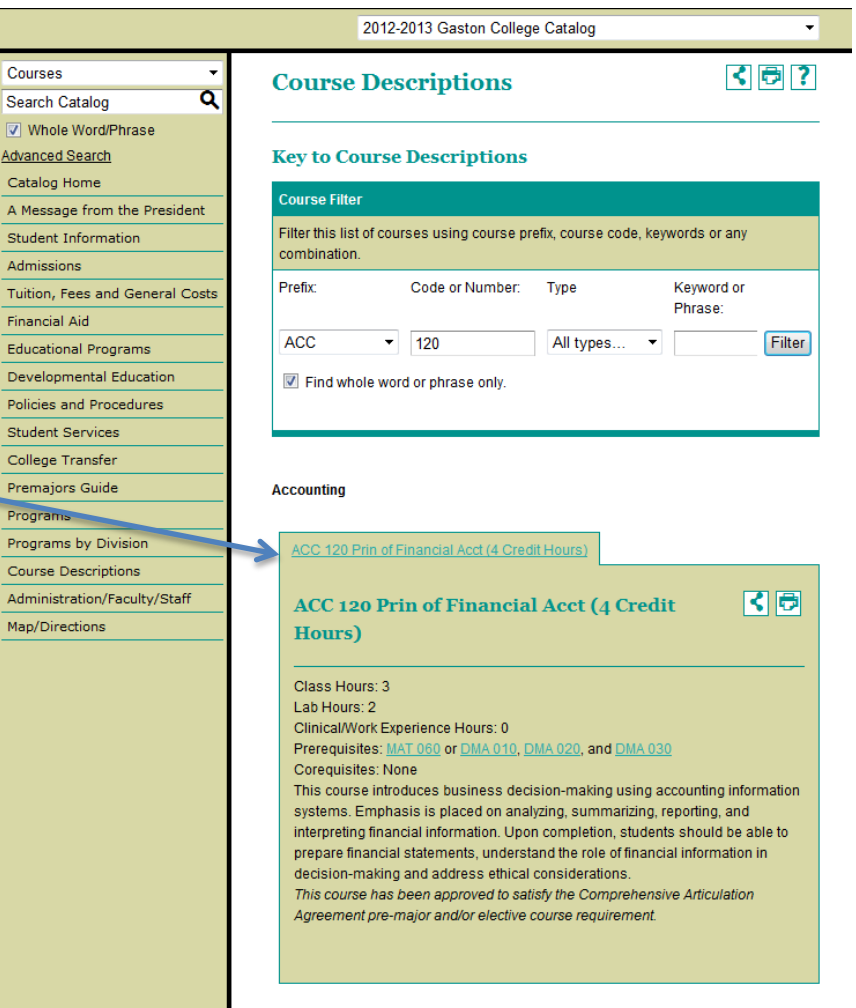

**Gaston College** Opportunities For Life

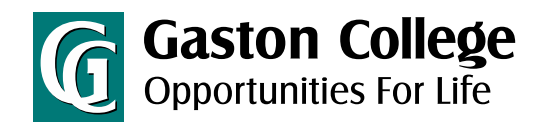

# Program Information

<span id="page-5-0"></span>**View information on all programs of study (certificates, diplomas, and degrees) offered at Gaston College.**

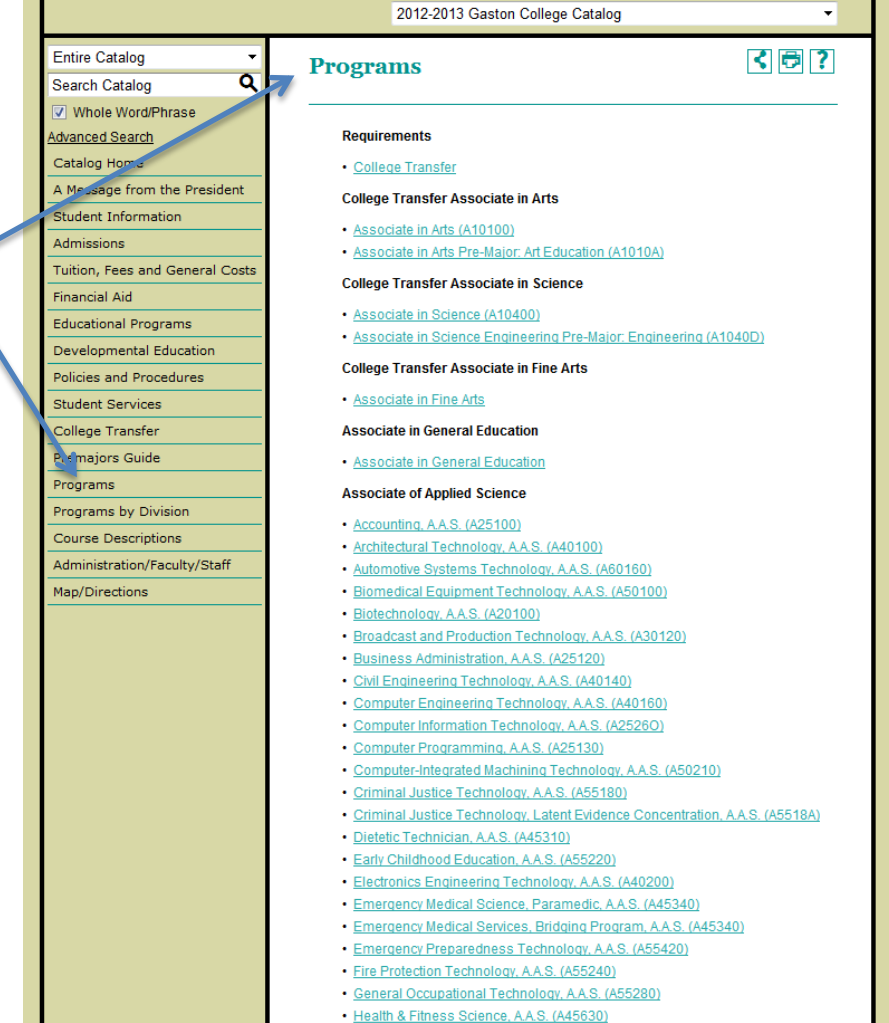

· Health & Fitness Science, A.A.S. (A45630)

## Program Preview

#### **FlashPoint™ Links**

**Some programs may have FlashPoint Links associated with them. These FlashPoint Links are links to an additional digital resource. To view a FlashPoint Link, simply click on it. All FlashPoint Links will be displayed in a new pop up window.**

<span id="page-6-0"></span>**Program requirements and recommended sequence of courses to fulfill your certificate, diploma, or degree.**

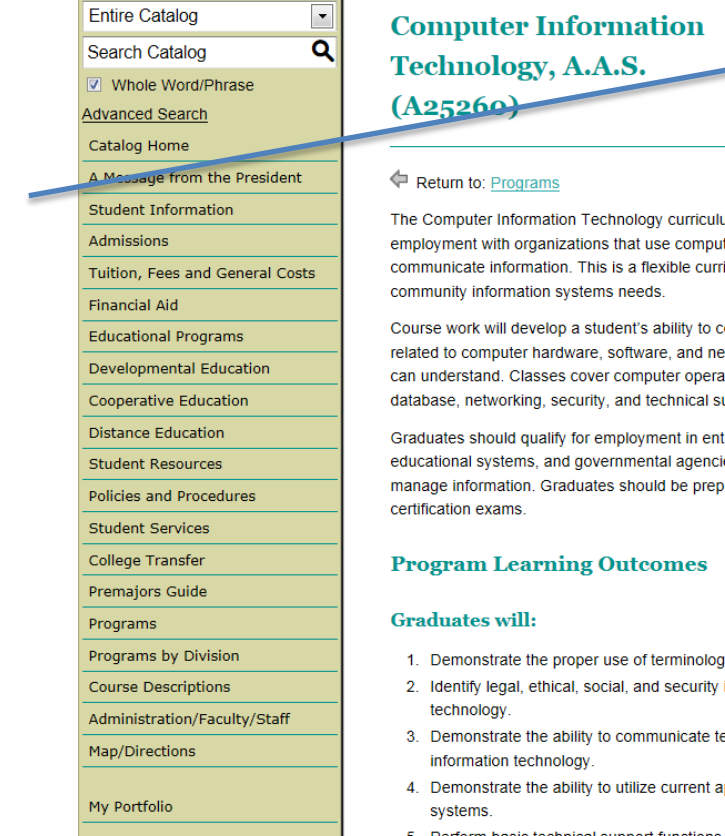

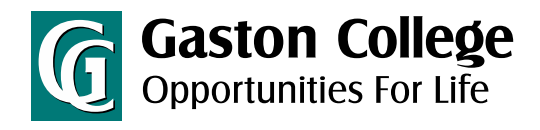

| □ ★ 【 □ 】 ?

im is designed to prepare graduates for ters to process, manage, and iculum that can be customized to meet

ommunicate complex technical issues etworks in a manner that computer users tions and terminology, operating systems, upport.

ry-level positions with businesses, es which rely on computer systems to ared to sit for industry recognized

- iv in relation to information technology.
- issues related to computer information
- chnical issues related to computer
- pplication packages and operating
- 5. Perform basic technical support functions
- 6. Identify the interrelationship between hardware, application packages, and systems software

Gaston College Business and Information Technology Associate Degree Programs are accredited by the Accreditation Council for Business Schools and Programs (ACBSP).

# How to Print Important **G** Gaston College Pages

<span id="page-7-0"></span>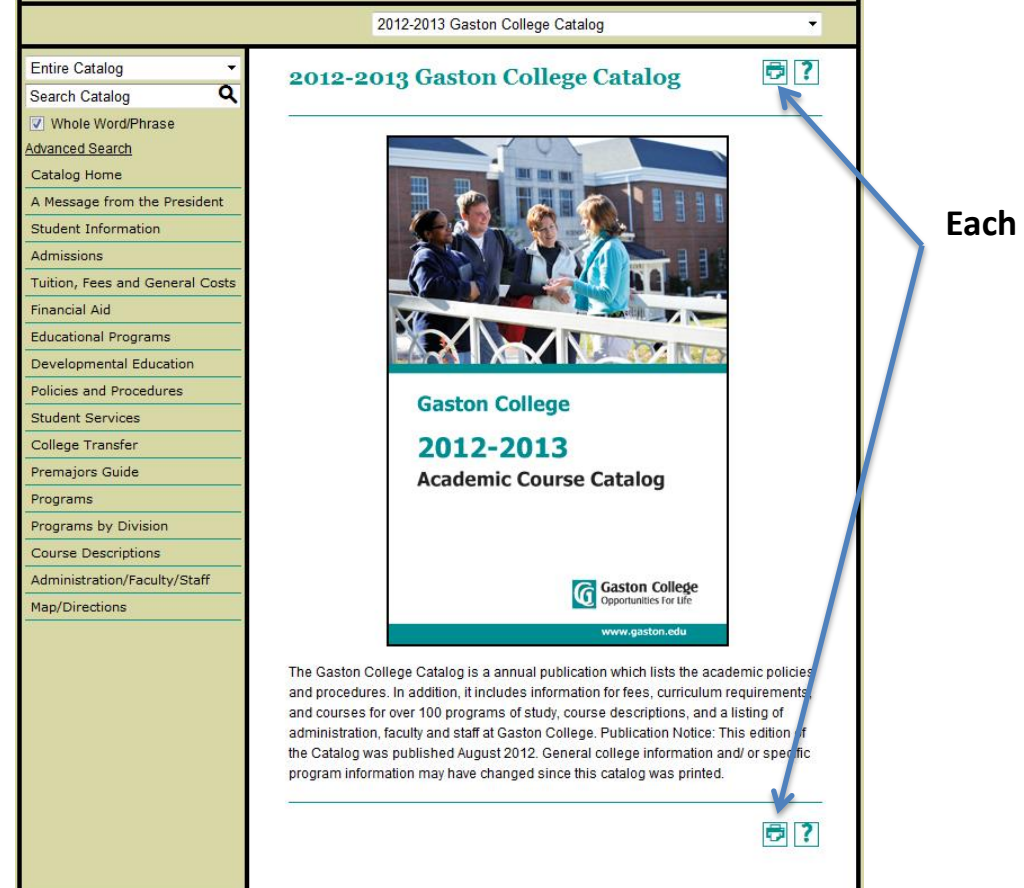

**Each page has two links to the printer-friendly version of the page.**

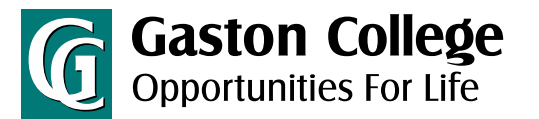

### How to Use the Degree Planner Program: Accounting, A.A.S. (A25100) - Gaston College - Acalog ACMS<sup>n/</sup> - Windows Internet Explorer G http://catalog.gaston.edu/preview degree planner.php?catoid=2&poid=135&returnto=41&print

<span id="page-8-0"></span>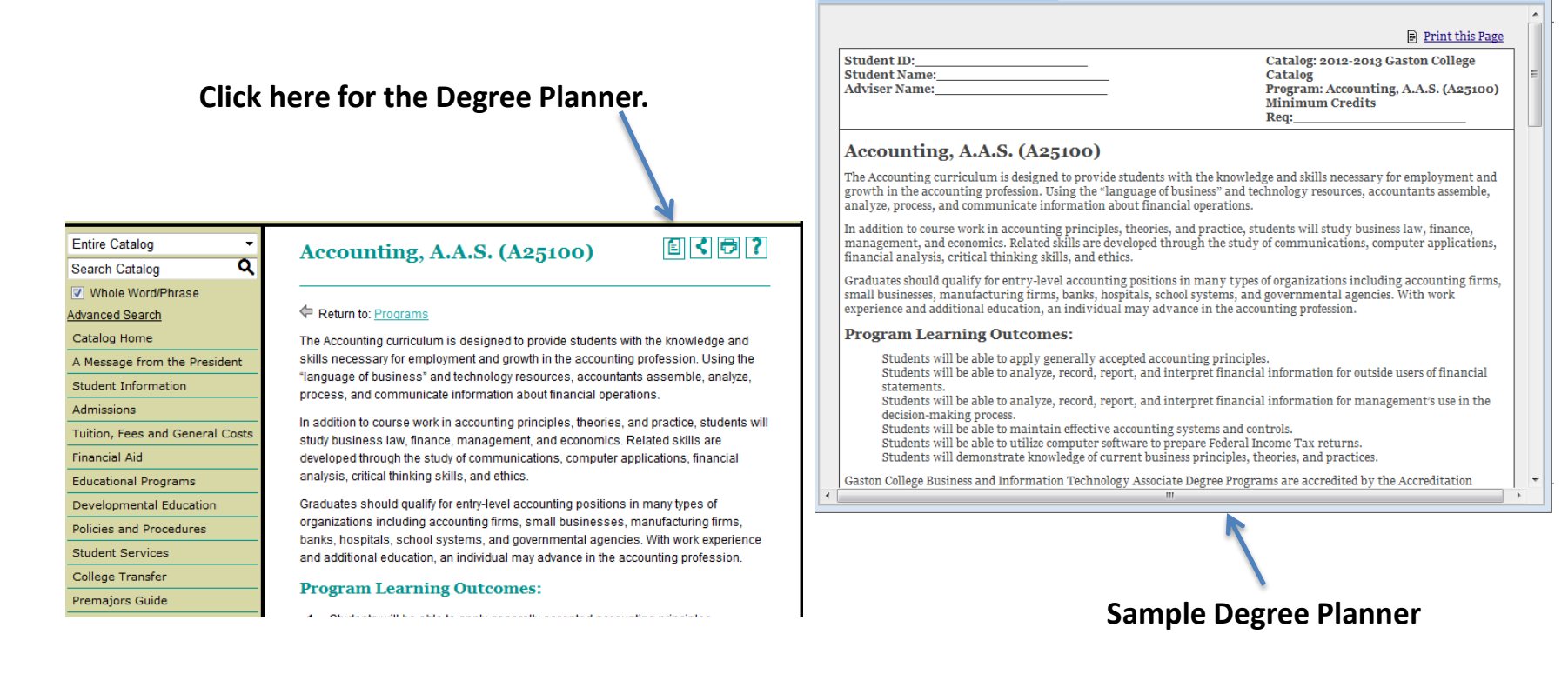

**www.gaston.edu**

**Gaston College** 

 $-$ 

Opportunities For Life

G

# How to View Archived (previous) Catalogs

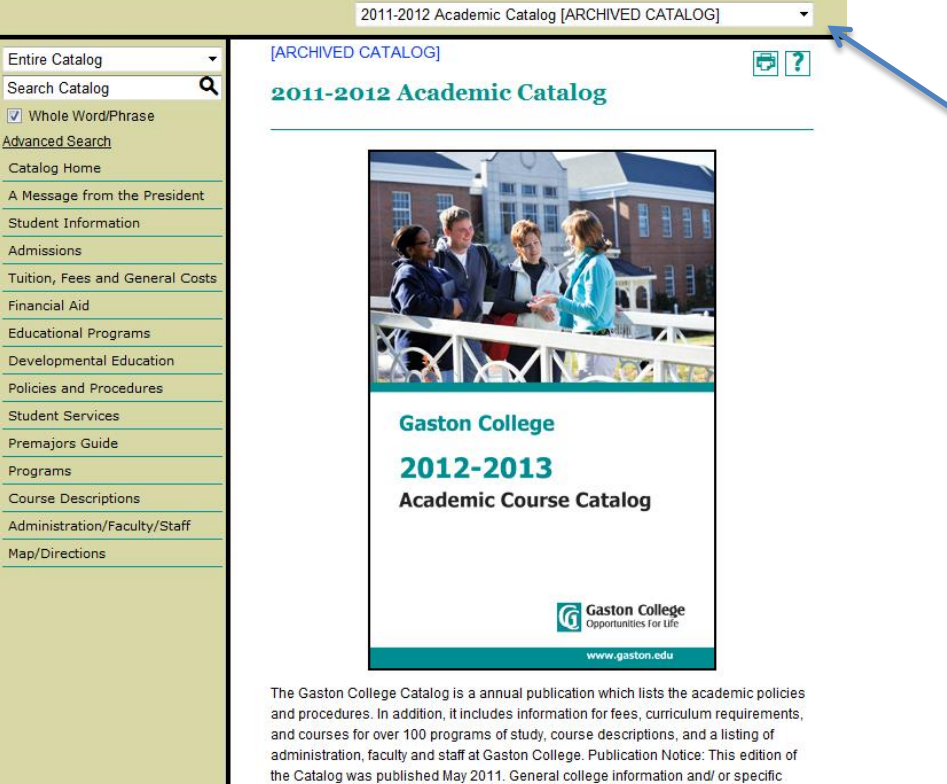

<span id="page-9-0"></span>program information may have changed since this catalog was printed.

**To view archived catalogs click the drop down. To return to the active catalog click the drop down.**

**G** Gaston College

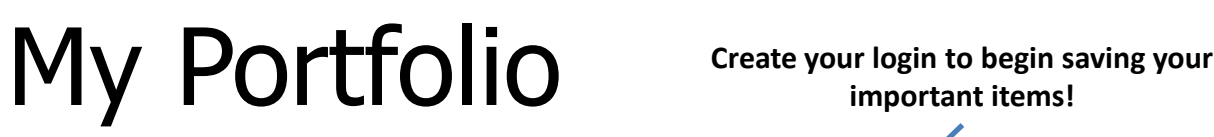

Admissions

**Financial Aid** 

Programs

<span id="page-10-0"></span>My Portfolio

**important items!**

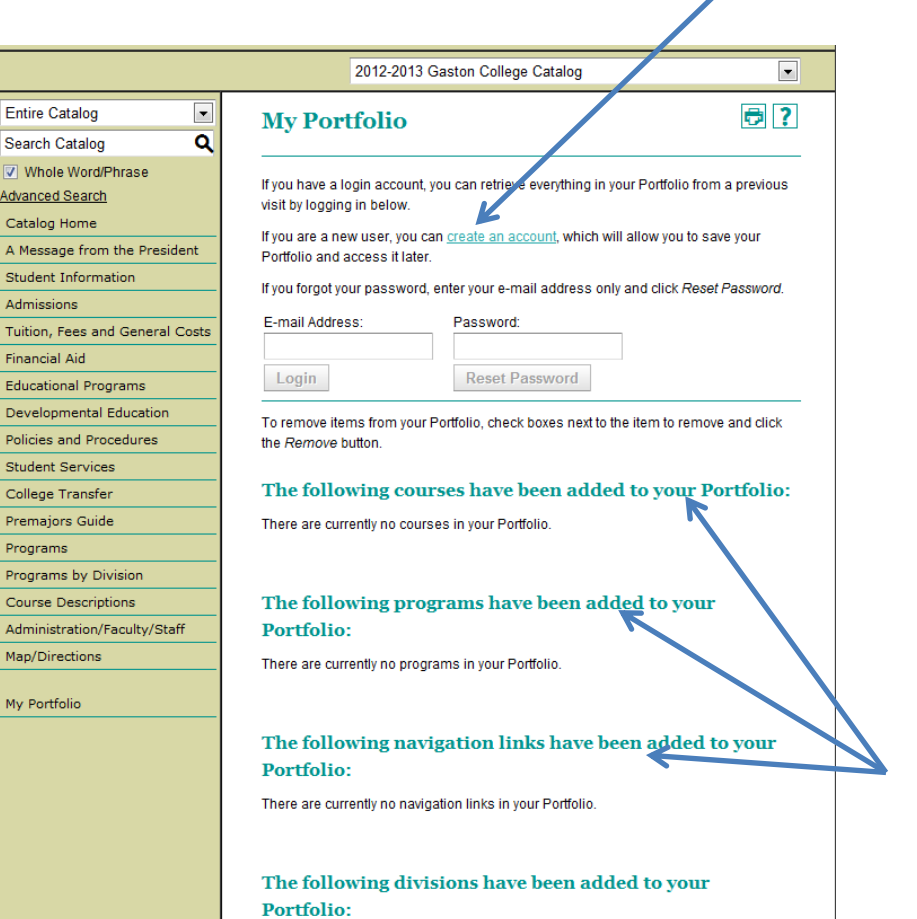

There are currently no divisions in your Portfolio.

**Save favorite courses, programs, pages and more**

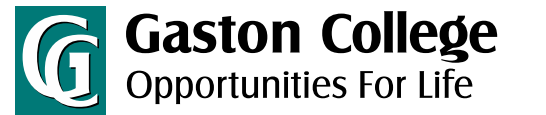

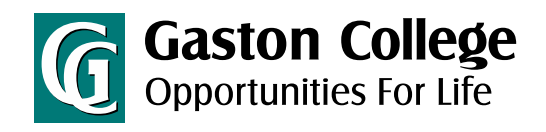

# How to Create a Portfolio

#### **My Portfolio**

● ?

You can save your Portfolio to retrieve during a later visit by creating a simple login account. If you do not create a login account, everything in your Portfolio will be discarded when you close your browser. To save your Portfolio, simply provide an e-mail address and password below, and you may then retrieve your Portfolio whenever you like

You must complete \* required fields

**You even have the option for admissions to contact you.**

\* E-mail Address: \* Password: \* Confirm Password:

Please have an admissions advisor contact me.

**Create Account** Cancel

To remove items from your Portfolio, check boxes next to the item to remove and click the Remove button

The following courses have been added to your Portfolio:

There are currently no courses in your Portfolio.

The following programs have been added to your Portfolio:

There are currently no programs in your Portfolio.

The following navigation links have been added to your Portfolio:

There are currently no navigation links in your Portfolio.

The following divisions have been added to your Portfolio:

There are currently no divisions in your Portfolio.

**Fill in all required information and select**  *create account*

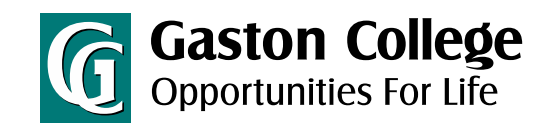

# How to Use the Portfolio

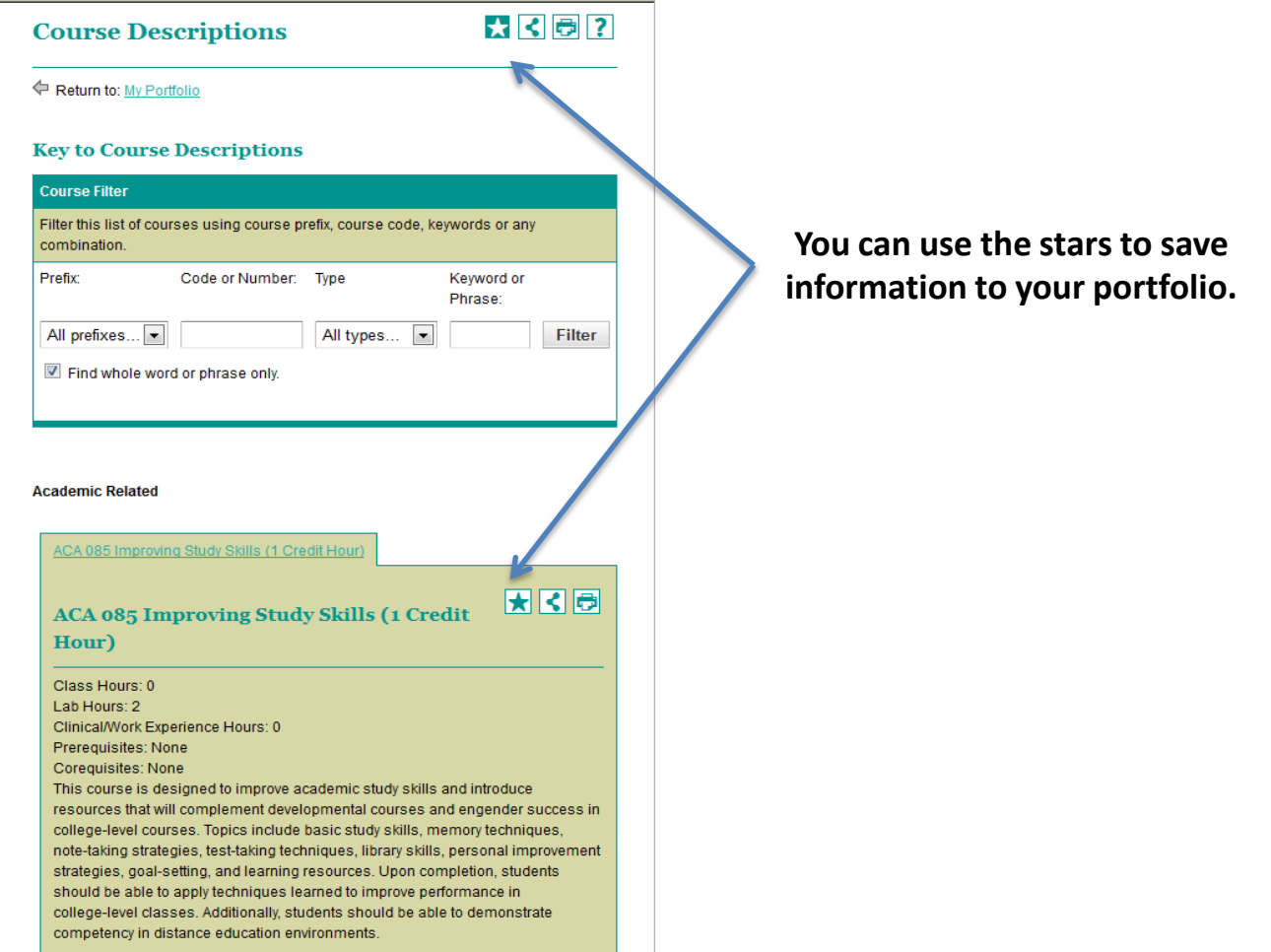

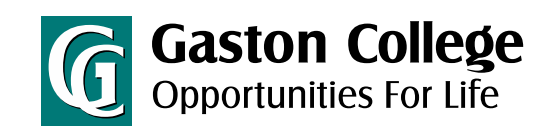

# How to Remove Information from the Portfolio

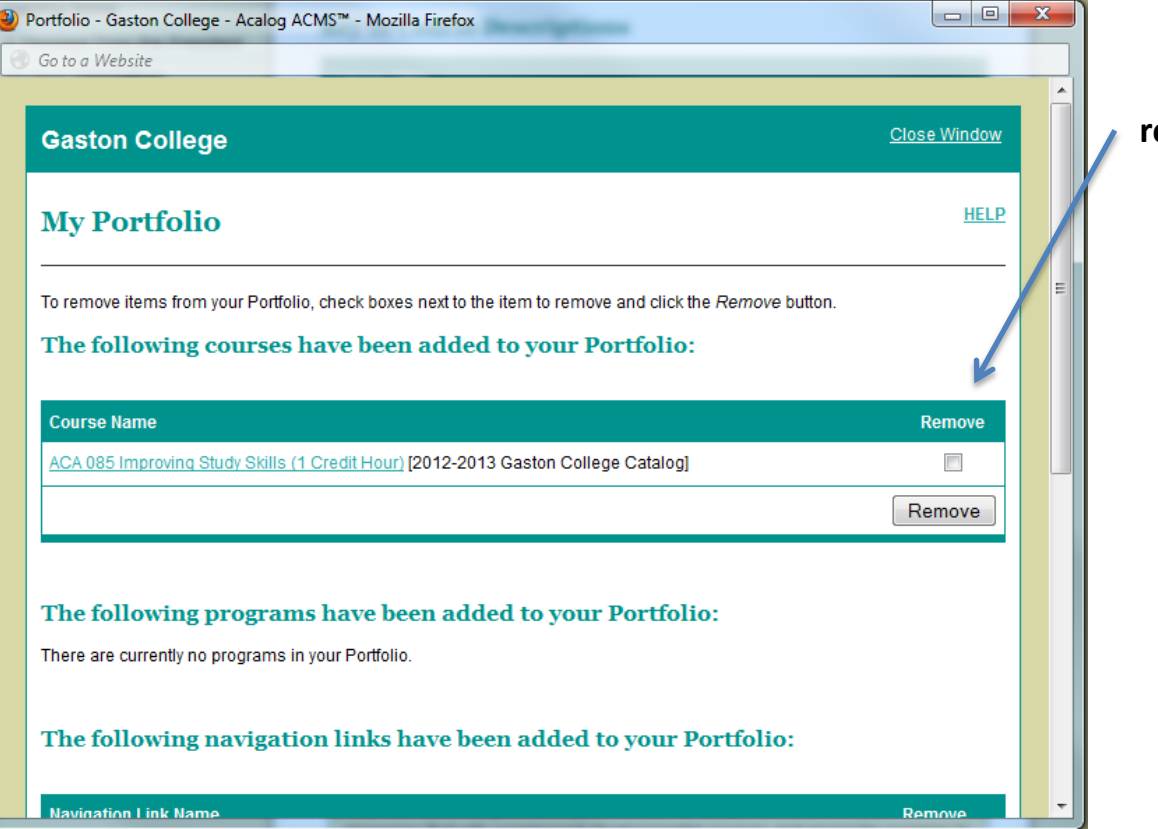

**You can verify and remove information from your portfolio.**